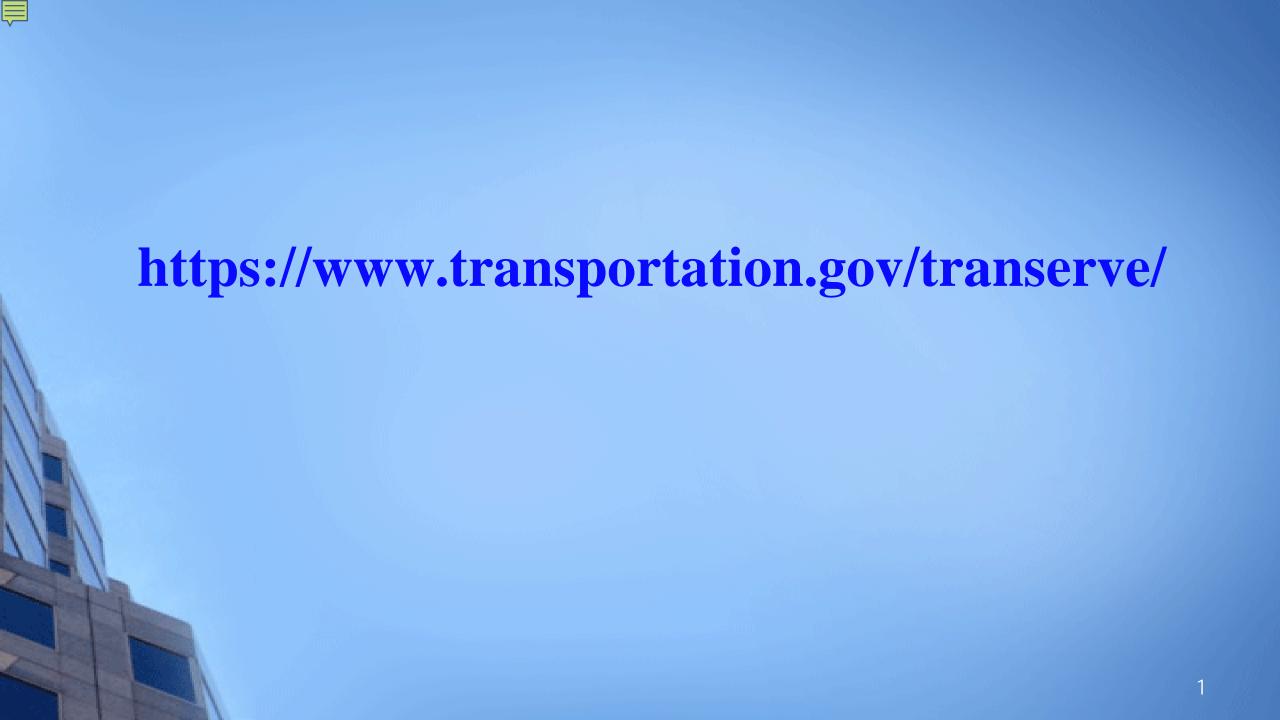

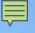

# TRANServe Website - Your Resource

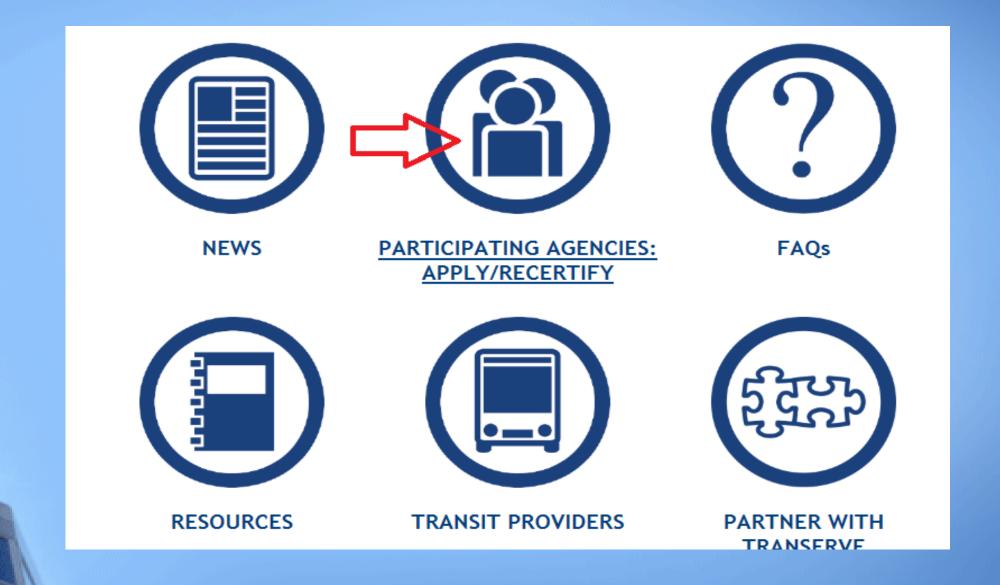

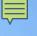

# Your Page

- > The U.S. Air Force Participants Page
  - Enables your employees to self serve
  - Centralizes Program Information
  - Portal to the Web Application...
  - https://www.transportation.gov/transerve/

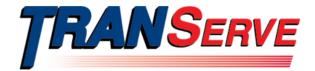

Transit Links Contact Us

TRANServe Home

News

Active Bicycle Commuting

**Participants** 

SafeTrack

TRANServe Card

Resources

Returning Excess Funds

### **Participants**

Federal employees committed to using mass transportation for their home to work to home commute are eligible to receive the federal transit benefit.

TRANServe supports you with simplified access to transit authority information, electronic applications, how-to instructions and other resources that encourage your use of mass transportation as your primary means of commuting from home to work. The transit benefit is a subsidy, not an entitlement. Simply stated, it can go away.

Protect your transit benefit by following a few basic rules:

- Apply using your Agency's established application process
- Spend the transit benefit to make a direct purchase through your transit authority
- · Ride mass transportation for the bulk of your own home to work to home commute
- · Comply with your Agency's Transit Benefit Program Policy

Always Protect Your Transit Benefit - Any month the amount you receive exceeds the amount you use, you must return the excess funds to your Agency!

Report Waste, Fraud and Abuse to your Agency Point of Contact or Inspector General Hotline

Army Regions

STATE

Treasury - HQ

Treasury - MINT

TRE-TIGTA

US AIR FORCE

US COURTS - BALTIMORE

US DISTRICT COURTS MD

USCG

USDA

USNAVY

Updated: Thursday, September 14, 2017

### Related Links

· Apply Now

#### Contact Us

#### TRANServe

1200 New Jersey Avenue, SE Washington, DC 20590 United States

TRANServe@dot.gov

#### Share

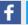

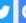

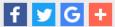

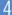

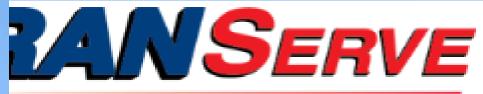

FAOs Transit Links Contact Us

Home

## U.S. Air Force

MTBP myPers Page

### Required Training:

- USAF Ethics Awareness Certification
- Transit Benefit Integrity Awareness Training

### Application:

USAF Transit Benefit Program Enrollment/Change Application

### Transit Benefit Guides:

- USAF APPLICANT Quick Guide
- USAF APPLICANT Complete Guide
- USAF APPROVER Quick Guide
- USAF APPROVER Complete Guide
- FREQUENTLY ASKED QUESTIONS

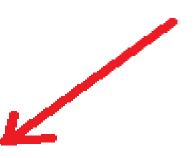

## Contact Us

### **TRANServe**

1200 New Jersey Avenue, SE Washington, DC 20590 United States

TRANServe@dot.gov

## Share

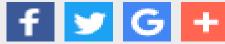

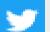

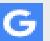

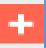

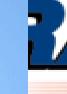

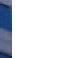

Card

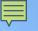

# How Do I Access the Application System?

Go to: <a href="https://www.transportation.gov/transerve/">https://www.transportation.gov/transerve/</a>

Click: Participating Agencies Apply/Recertify

Select: USAF

Click: Application System Link

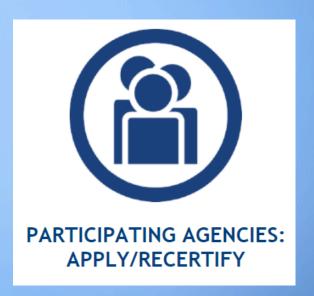

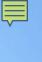

# **Step 1: Create An Account**

Use your official federal government email address to create a User Account Profile

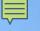

# Complete the Registration Form

| Login       |                              |                  |
|-------------|------------------------------|------------------|
| *User Name: | Government Email Address     |                  |
| *Password:  | Enter password  Log In       | Forgot Password? |
|             | Not registered yet? Register |                  |

Click "Register"

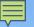

# The first time in – Complete this simple form

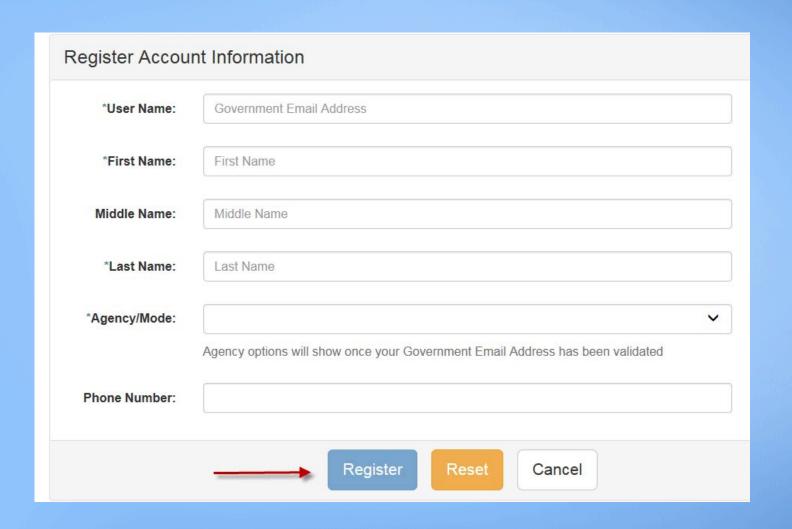

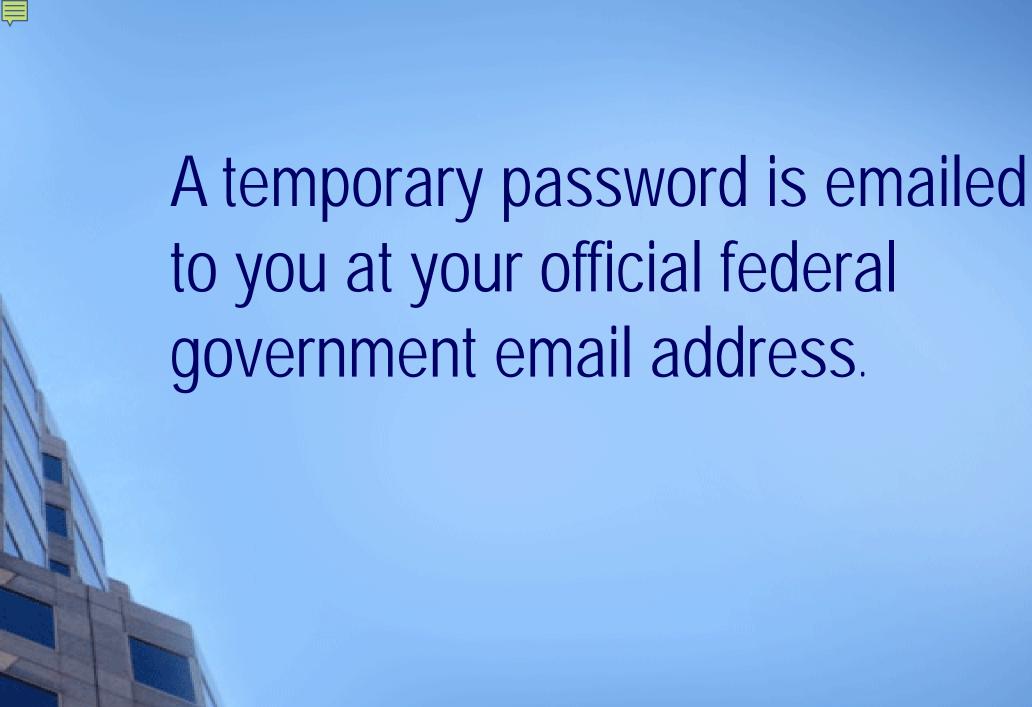

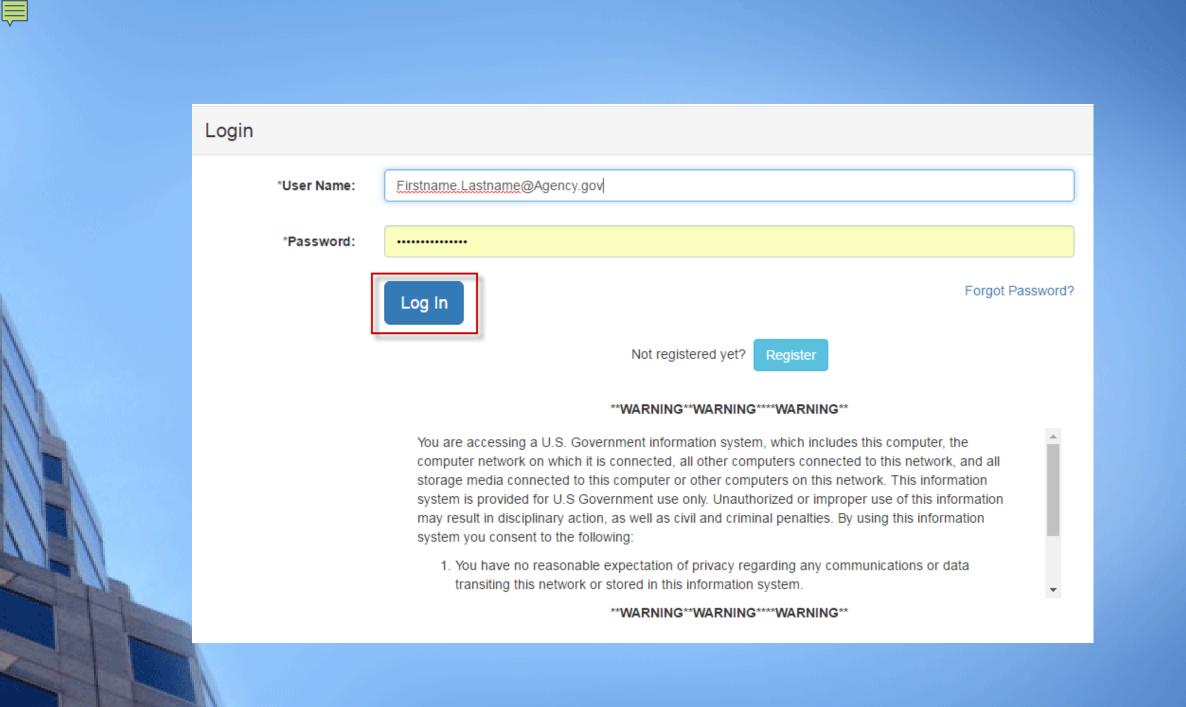

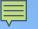

# Create a Password

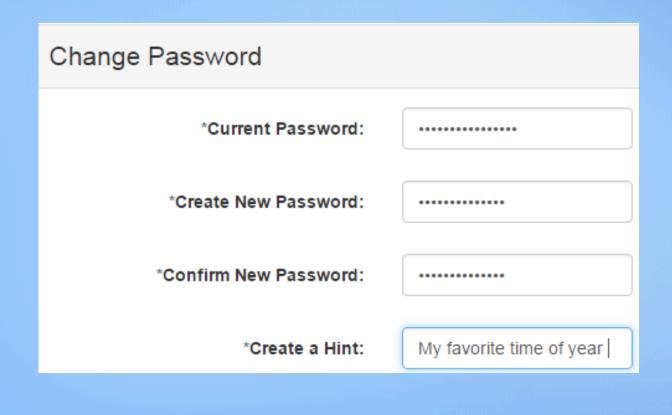

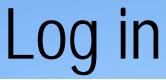

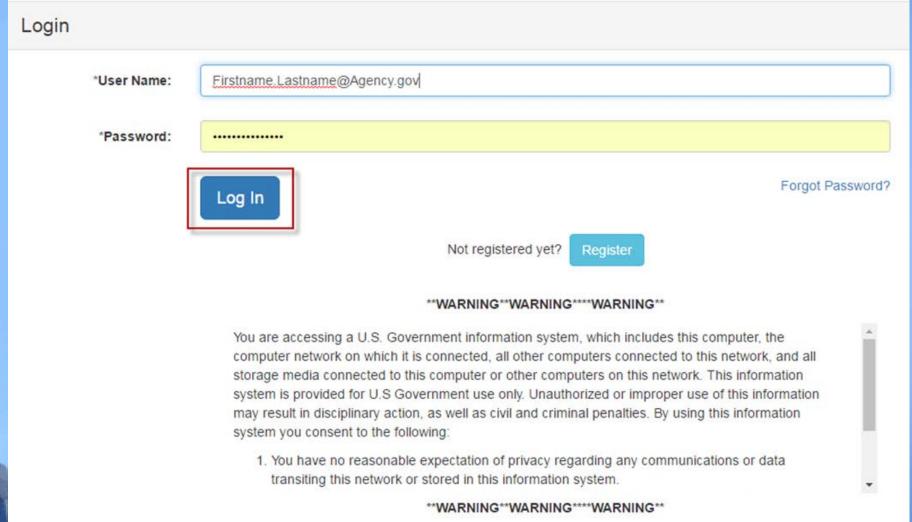

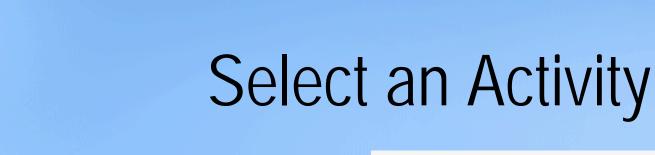

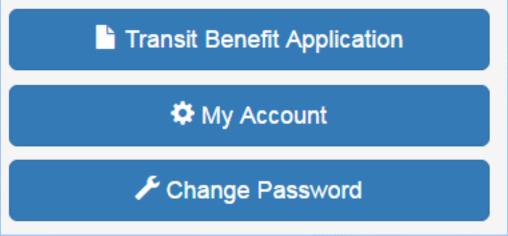

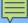

## Transit Benefit Application Worksheet

All Transit Benefit Program Applicants are required to certify the "Total Monthly Expense" of their Home to Work Mass Transit Commute.

Parking fees are not eligible for the transit benefit and must not be included in "Total Monthly Expense".

Instructions: To calculate your "Total Monthly Expense"

- a. Select your transportation method(s)
- b. Enter the following information in the "To Work" and "From Work" row(s) of each transportation method:
  - i. Name of Company for your method of transportation (Metro, BART, Subway)
  - ii. Daily or Monthly Expense
  - iii. Number of days you routinely work in a month
- c. If you purchase a Monthly pass, divide the price of the pass by 2, and enter the information in the Monthly Expense column.
- d. The Total Monthly Expense value automatically populates

| *Reason for Certification: | New Transit Benefit Participant                                                     | ~ |
|----------------------------|-------------------------------------------------------------------------------------|---|
|                            | □ *I have completed the required Transit Benefit Integrity training for my Agency ② |   |
| Civilian/Military: 🥹       | CIVILIAN                                                                            | ~ |
| Work Status:               | Full Time                                                                           | ~ |

Always follow your Agency work schedule policy for specific guidance on the Days per Month entry.

### Defined work schedule examples:

- · If you work a Basic schedule of 8-hours per day, the average amount of 20 Days can be entered into the Days per Month column
- · If you work a Flex Schedule of 9-hours per day, the average amount of 18 Days can be entered into the Days per Month column
- . If you work a Compressed schedule of 10-hour days, the average amount of 16 Days can be entered into the Days per Month column
- If you telecommute or work part time, enter the number of days you actually commute to/from work.

|                                         | *Select your trans                        | portation methods:         |                        |                             |
|-----------------------------------------|-------------------------------------------|----------------------------|------------------------|-----------------------------|
|                                         | Bus Other Bus Rail                        | Other Method Vanpool       |                        |                             |
| Bus to Work:                            | METRO                                     | \$ 3.65                    | 18                     | \$ 65.70                    |
|                                         | Name of Company                           | Daily Expense              | Days per Month         | Monthly Expense             |
| Bus from Work:                          | METRO                                     | \$ 3.15                    | 18                     | \$ 56.70                    |
|                                         | Name of Company                           | Daily Expense              | Days per Month         | Monthly Expense             |
| Rall to Work:                           | METRO                                     | \$ 1.70                    | 18                     | \$ 30.60                    |
|                                         | Name of Company                           | Daily Expense              | Days per Month         | Monthly Expense             |
|                                         |                                           |                            |                        |                             |
| Rall from Work:                         | Name of Company                           | S 2.20 Daily Expense       | Days per Month         | \$ 39.60<br>Monthly Expense |
|                                         |                                           |                            |                        |                             |
| Every Transit Benefit Program Participa | nt is responsible to adjust the amount of | their transit benefit each | Total Monthly Expense: | \$ 192.60                   |

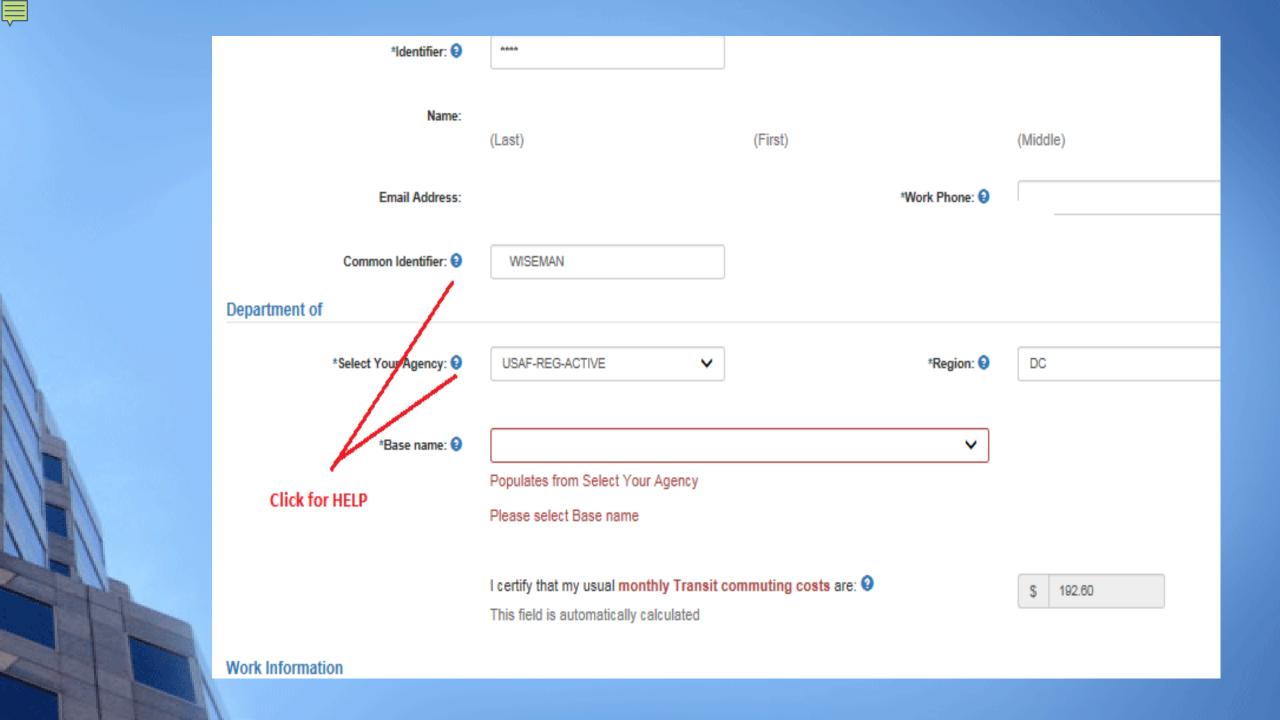

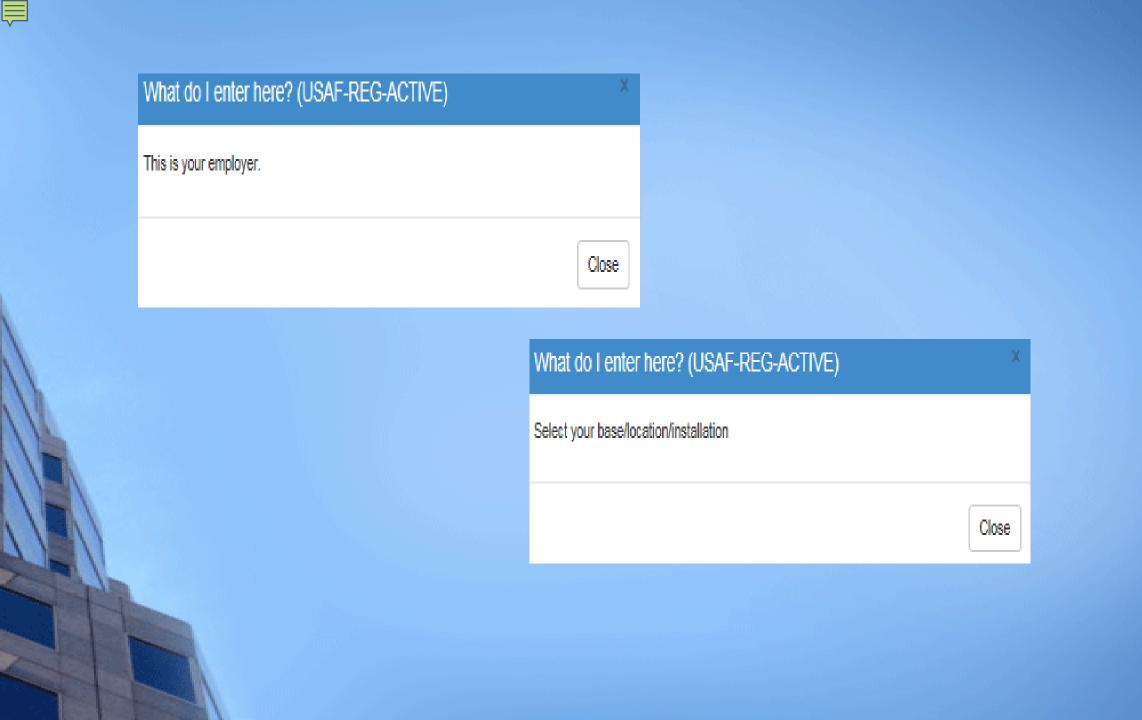

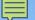

## Approver Information \*Supervisor: 9 \*POC/2nd Approver: Select... Select... Click the Select button to select Click the Select button to select Supervisor POC/2nd Approver \*Point of Contact: (2) Manager Phone: 😡 Select... Click the Select button to select Point of Contact \*SmartTrip Card Number: 9 N/A Unless in the DC Comment for Agency Approvers: 9 area You have 1995 characters remaining Continue... Cancel

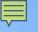

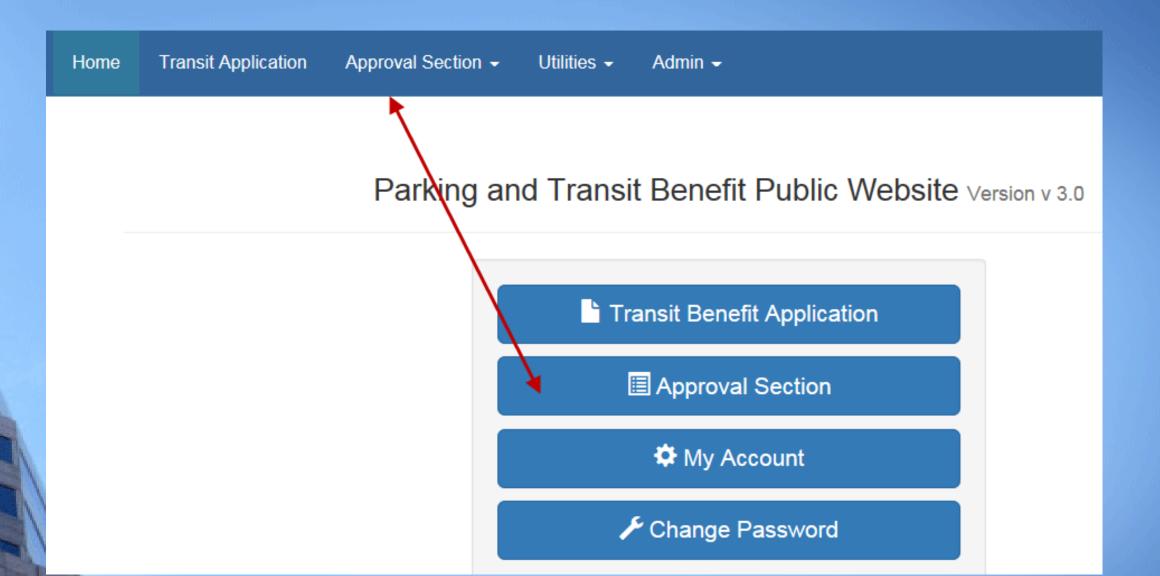

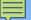

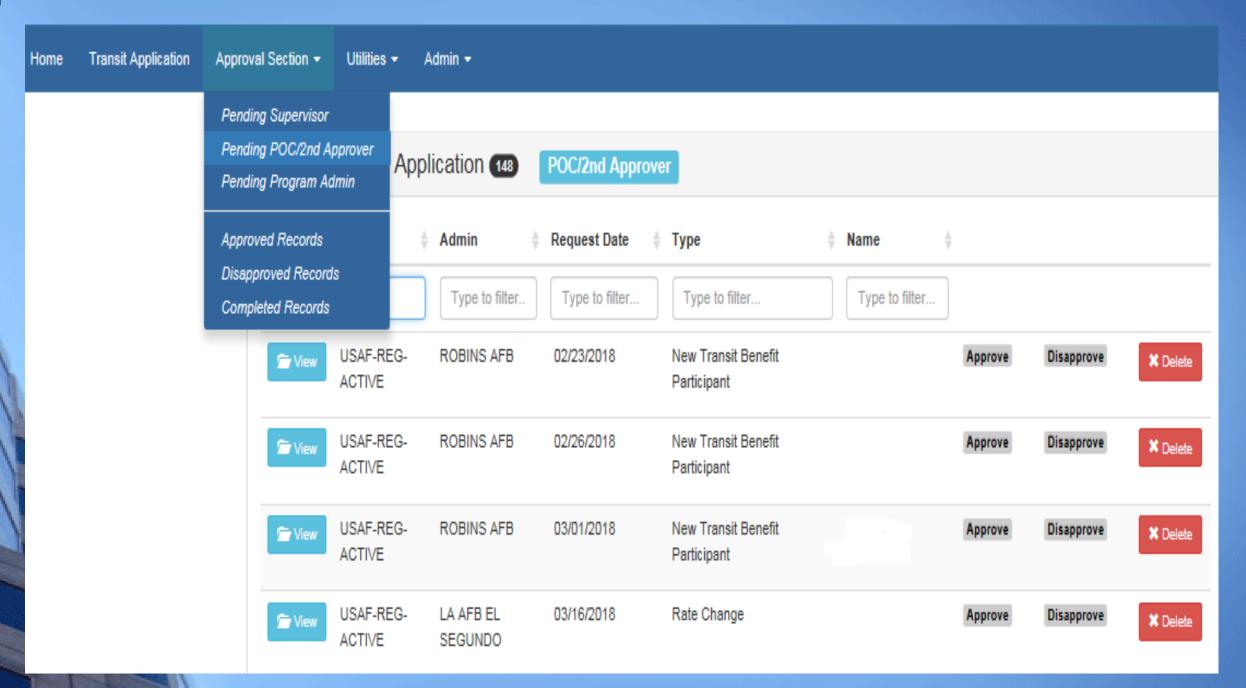

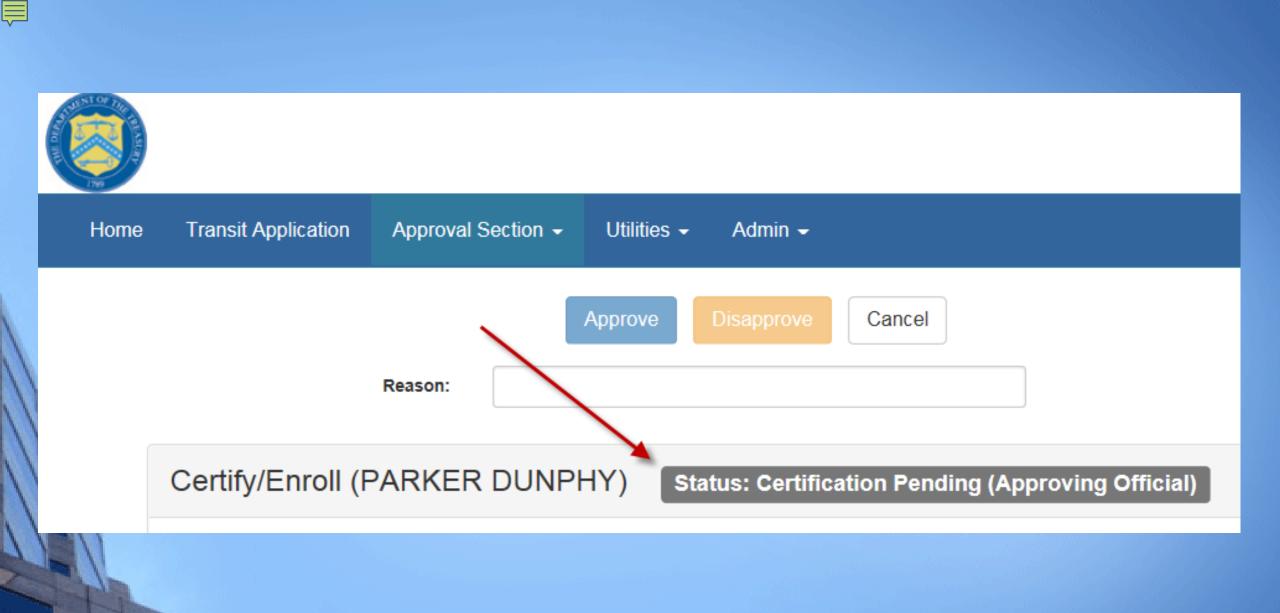

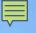

Always follow your Agency work schedule policy for specific guidance on the Days per Month entry.

Defined work schedule examples:

- If you work a Basic schedule of 8-hours per day, the average amount of 20 Days can be entered into the Days per Month column
- If you work a Flex Schedule of 9-hours per day, the average amount of 18 Days can be entered into the Days per Month column
- If you work a Compressed schedule of 10-hour days, the average amount of 16 Days can be entered into the Days per Month column
- · If you telecommute or work part time, enter the number of days you actually commute to/from work.

| Bus to Work:   | MBTA  Name of Company                 | \$1.00  Daily Expense   | 10  Days per Month        | \$10.00  Monthly Expense   |
|----------------|---------------------------------------|-------------------------|---------------------------|----------------------------|
| Bus from Work: | MBTA Name of Company                  | \$1.00<br>Daily Expense | 10<br>Days per Month      | \$10.00<br>Monthly Expense |
|                | erticipant is responsible to adjust t |                         | Total Monthly<br>Expense: | \$20.00                    |

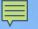

## Transit Benefit Program Application

Smart Benefits Program: NO

Identifier: \*\*\*\*

Name: DUNPHY PARKER T.

(Last) (First) (Middle)

Email Address: parker.dunphy@ssa.gov

Work Phone: (123) 456-7890

Common Identifier: SSA TRANSIT Work Zip Code: TESTING

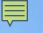

I certify that my usual monthly Transit commuting costs are: \$237.2 **Work Information** Work Address: 1234 Ocean Parkway Work City: Oklahoma City Work State: Work Zip: OK 12345 **Residence Information** Address: 98765 Beech Drive City: Suburban State: OK 12347

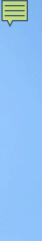

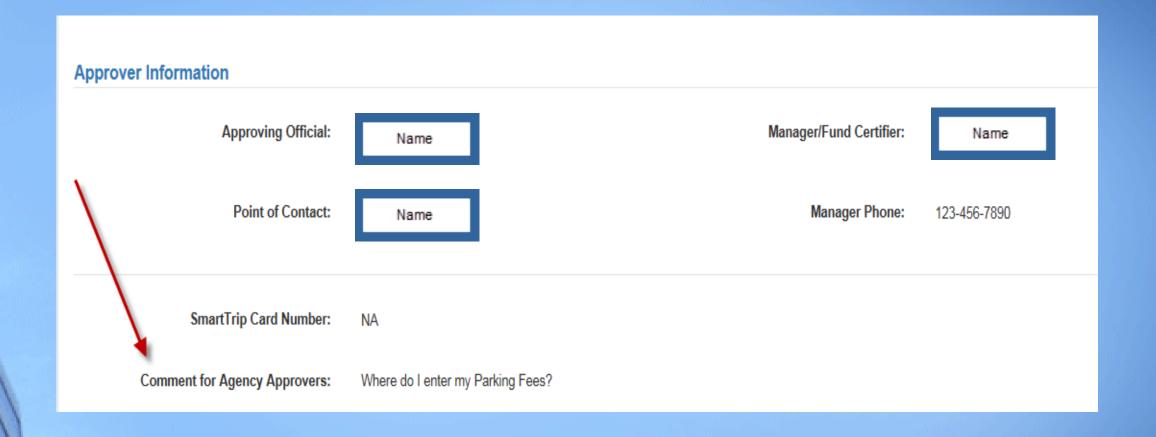

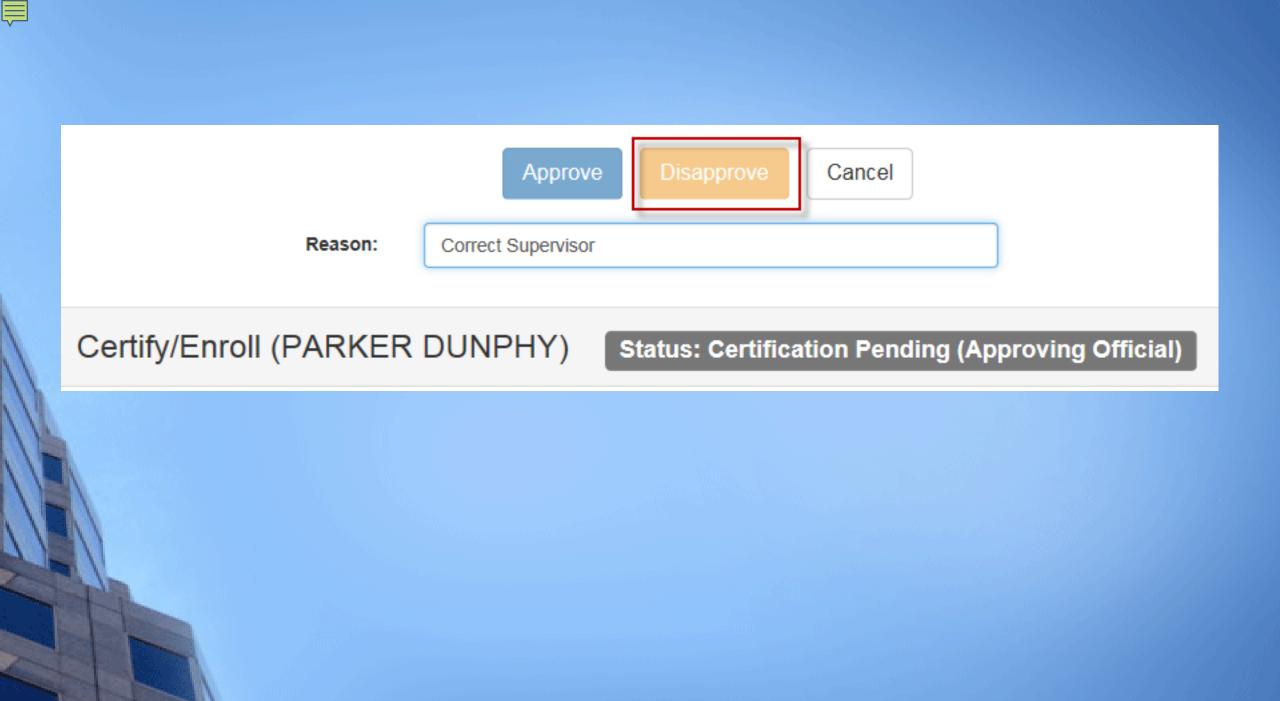

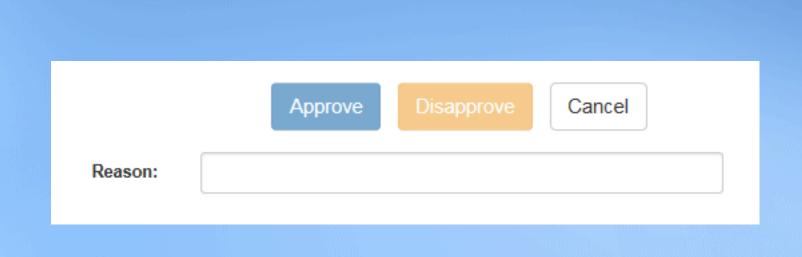

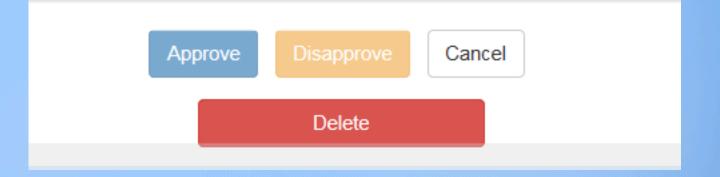

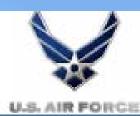

Admin -Home Transit Application Approval Section -Utilities ▼ Pending Supervisor Pending POC/2nd Approver Find Co Pending Program Admin Approved Records Disapproved Records Completed Records Agency/Mode:

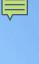

# Pending Transit Application 12

Completed

|               | Mode            | Admin             | Request Date   | <b>Туре</b>                             | ♦ Name ♦       |
|---------------|-----------------|-------------------|----------------|-----------------------------------------|----------------|
| Û             | Type to filter  | Type to filter    | Type to filter | Type to filter                          | Type to filter |
| <b>左</b> ∀iew | USAF-REG-ACTIVE | LA AFB EL SEGUNDO | 10/29/2017     | Annual<br>Certification/Recertification | 4              |
| <b>左</b> View | USAF-REG-ACTIVE | HILL AFB          | 11/03/2017     | Annual<br>Certification/Recertification |                |

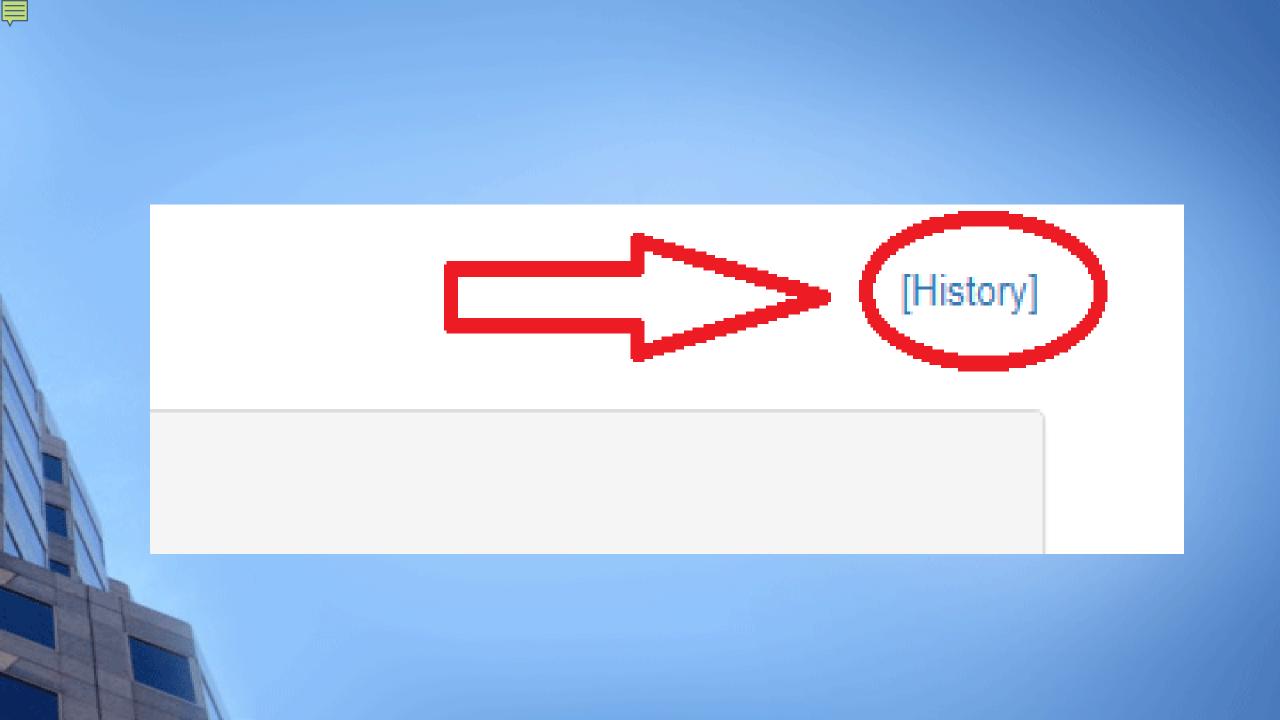

# **Review Application History**

# Application History [3924]

| Action Date              | Action                                                                         | Action By        |
|--------------------------|--------------------------------------------------------------------------------|------------------|
| 03/02/2016<br>10:39:45AM | Annual Certification/Recertification Request sent to<br>Manager/Fund Certifier | Cheri<br>Johnson |
| 03/02/2016<br>08:18:45AM | Annual Certification/Recertification Entered                                   | Parker<br>Dunphy |

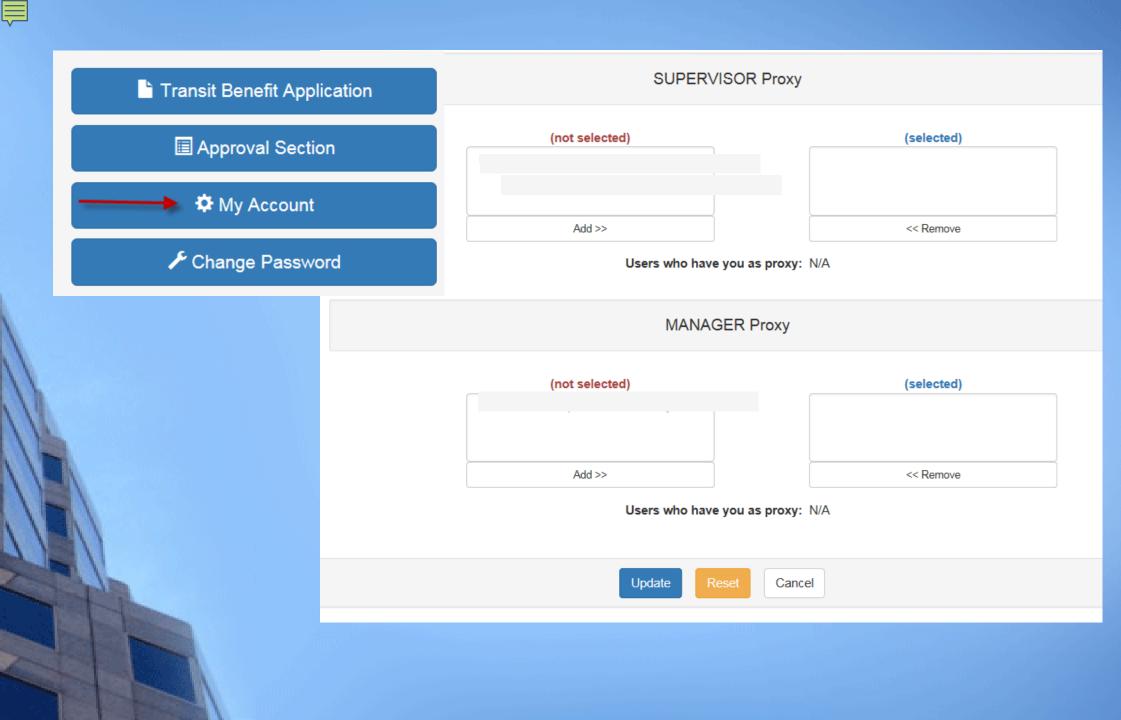

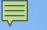

For new applications, recertification, application changes, User Guides & this Training, always refer to the TRANServe website

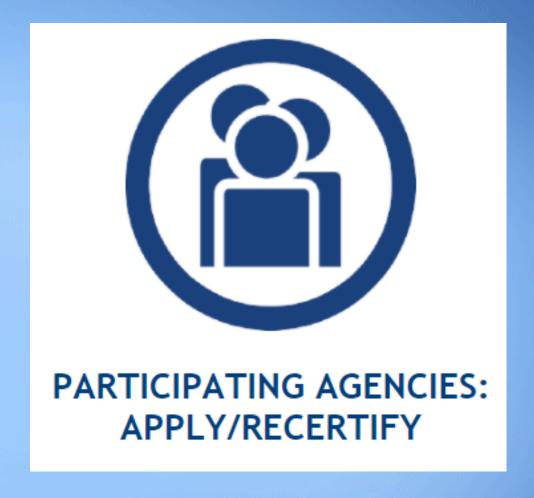

https://www.transportation.gov/transerve

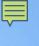

# It's Time For You To Register!

- 1. Open a browser
- 2. Go to: <a href="https://www.transportation.gov/transerve">https://www.transportation.gov/transerve</a>
- 3. Click: PARTICIPATING AGENCIES: APPLY/RECERTIFY
- 4. Scroll down to "USAF"
- 5. Click: Transit Benefit Program Enrollment/Change Application
- 6. Click" Register